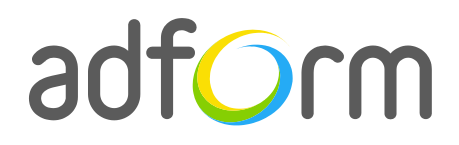

PRODUCTION **GUIDE** 

# **Adform – HTML5 Gallery Slide (980x300)**

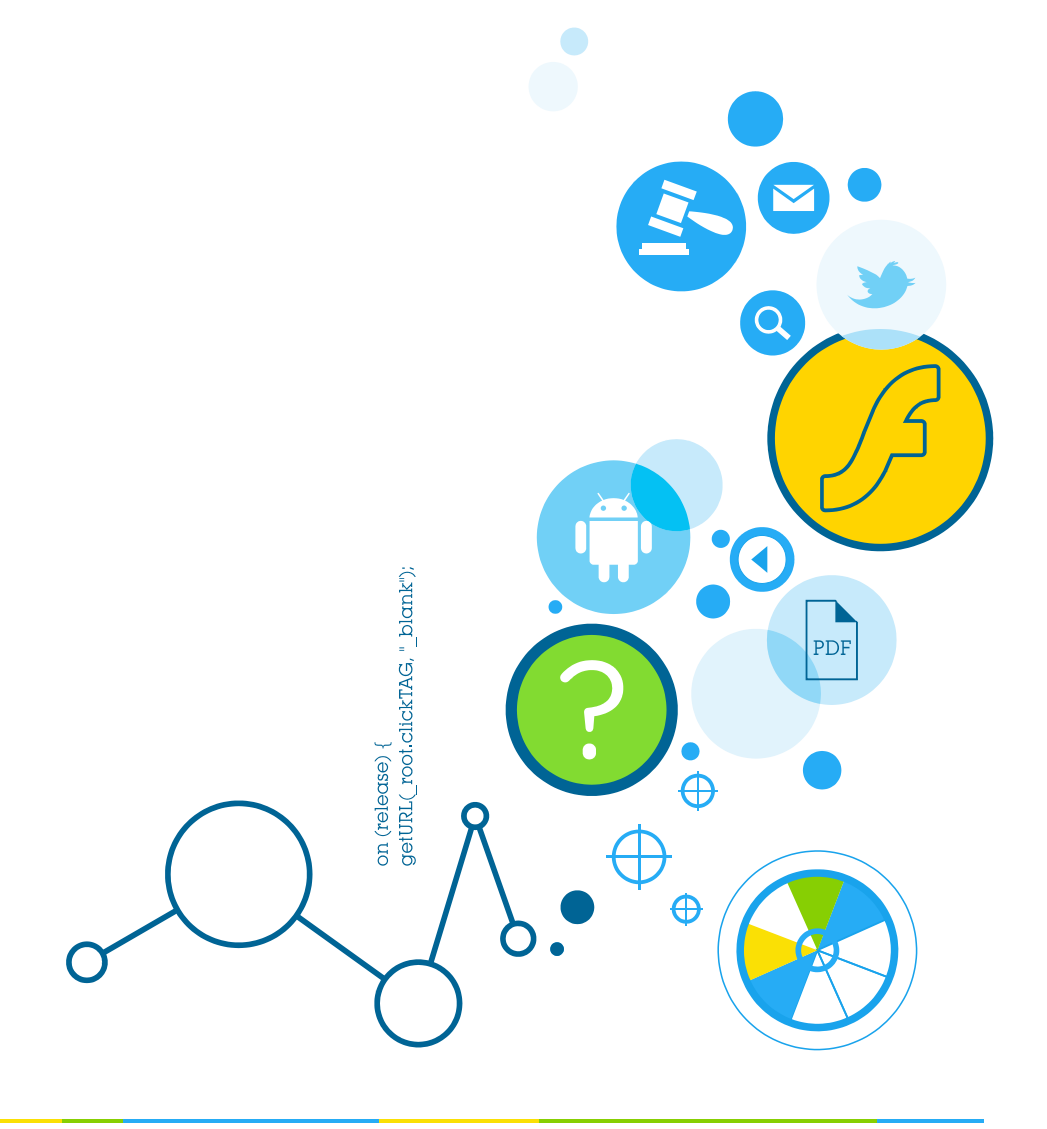

 $\bullet$ 

### **Table of Contents**

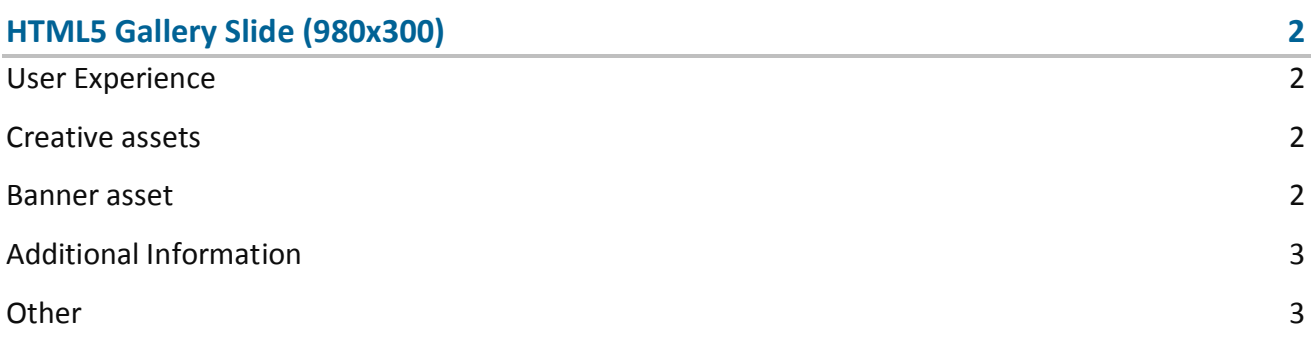

## <span id="page-2-0"></span>**HTML5 Gallery Slide (980x300)**

The format consists of the following parts:

• HTML asset.

#### <span id="page-2-1"></span>**User Experience**

On the initial visit a 980x300 HTML5 ad containing a particular number slides is displayed. The user can use the arrows on the left and right sides of the banner to navigate among the gallery slides. The ad accommodates a link to the predefined landing page.

#### <span id="page-2-2"></span>**Creative assets**

The following items are to be delivered by a creative agency:

 Banner asset containing manifest.json file and HTML file zipped together with images, scripts and other material.

**Note:** manifest.json file and HTML file should be in the root directory of the .zip file.

#### <span id="page-2-3"></span>**Banner asset**

 Manifest.json file should define the ad dimensions and the HTML file which is used as a banner source

```
{
     "version": "1.0",
     "title": "Adform Gallery slider 980x300", 
     "description": "", 
     "width" : "980", 
     "height": "300", 
     "clicktags": {
         "clickTAGLogo": "http://www.adform.com"
     },
     "source": "gallery_980x300.html"
}
```
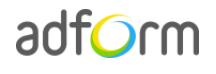

 HTML file should include Adform HTML library which enables the banner to receive a clickTAG variable:

<script src="http://s1.adform.net/banners/scripts/rmb/Adform.DHTML.js"></script>

The following JavaScript code can be used as a clickTAG value assigned to the banner:

```
<script>
var banner = document.getElementById('banner');
clickTAGvalue = dhtml.getVar('clickTAG', 'http://www.example.com'); //banner will 
receive clickTAG value - if not defined, banner will land to example.com
landingpagetarget = dhtml.getVar('landingPageTarget', '_blank'); //landingPageTarget 
variable enables to change target from Adform system.
banner.onclick = function() {
   window.open(clickTAGvalue,landingpagetarget); //when banner is clicked it will open 
new window directing to clickTAG value
}
</script>
```
#### <span id="page-3-0"></span>**Additional Information**

In order to deliver HTML5 banners fully compliant with the specs, follow the instructions on *Producing Standard HTML5 banners* in Adform Test and Support Center: <http://test.adform.com/testpage/banner-specifications/html5-banner/standard-html-ad/>

#### <span id="page-3-1"></span>**Other**

For any questions please contact [traffic@adform.com](mailto:traffic@adform.com)